**Datalogic S.r.l.** Via San Vitalino 13 40012 Calderara di Reno (BO) Itália Tel. +39 051 3147011 Fax +39 051 3147205

#### **©2017-2018 Datalogic S.p.A. e/ou suas afiliadas**

\* Todos os direitos reservados. \* Sem limitar os direitos sob direitos autorais, nenhuma parte desta documentação pode ser reproduzida, armazenada ou introduzida em um sistema de recuperação, ou transmitida de qualquer forma ou por qualquer meio, ou para qualquer propósito, sem a permissão expressa por escrito da Datalogic SpA e / ou suas afiliadas. Os proprietários de produtos Datalogic recebem uma licença não exclusiva e revogável para reproduzir e transmitir esta documentação para fins comerciais internos do comprador. O Comprador não deve remover ou alterar quaisquer avisos de propriedade, incluindo avisos de direitos autorais, contido nesta documentação e deve garantir que todos os avisos apareçam em qualquer reprodução da documentação. Caso as futuras revisões deste manual sejam publicadas, você pode adquirir versões impressas contatando seu representante Datalogic. As versões eletrônicas podem ser descarregadas no site da Datalogic (www.datalogic.com) ou fornecidas na mídia apropriada. Se você visitar o nosso site e quiser fazer comentários ou sugestões sobre esta ou outras publicações da Datalogic, informe-nos através da página "Contact Datalogic".

#### **Aviso de Responsabilidade**

A Datalogic tomou medidas razoáveis para fornecer informações neste manual que sejam completas e precisas, no entanto, a Datalogic reserva-se o direito de alterar qualquer especificação a qualquer momento sem aviso prévio. Datalogic e o logotipo Datalogic são marcas registradas da Datalogic S.p.A. em muitos países, incluindo os EUA e a E.U. Skorpio é uma marca registrada da Datalogic S.p.A. e / ou de suas afiliadas. Todos os outros nomes de marcas e produtos podem ser marcas registradas de seus respectivos proprietários.

#### **Patentes**

Veja **[www.patents.datalogic.com](http://www.patents.datalogic.com)** para a lista de patentes

### **Skorpio™ X4**

Computador móvel robusto com 1D/2D Imager

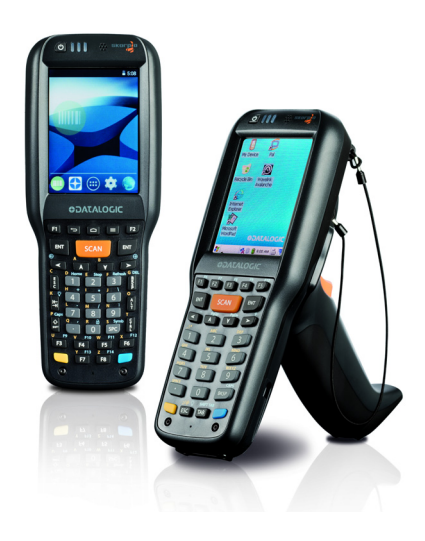

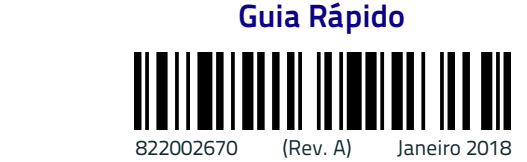

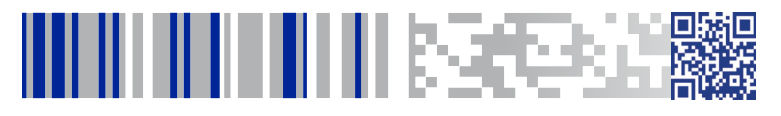

### **Conteúdo da Caixa**

A caixa do Skorpio X4 contém:

- Computador móvel Skorpio X4
- Pacote de bateria recarregável
- Superposição de emulação de terminal
- Suporte de cinto (apenas modelos de mão)
- Braçadeira de cinto (apenas modelos de mão) Braçadeira de mão
- Lanyard (apenas para modelos de pistola)
- Guia rápido
- Segurança e Regulamentação
- Wavelink Avalanche Instalado (WEC7 somente modelos WiFi)
- Wavelink Terminal Emulation instalado (WEC7 somente modelo com pistola)
- Folha do Contrato de Licença de Usuário Final

Remova todos os componentes da embalagem; verifique sua integridade e compare-os com todos os documentos da embalagem.

### **Vista Geral**

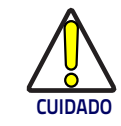

**Mantenha a embalagem original para uso ao enviar produtos para o centro de assistência técnica. Os danos causados por embalagens inadequadas não são cobertos pela garantia.**

#### **Vista Superior Vista Inferior**

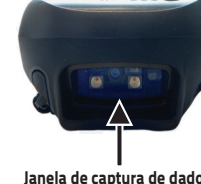

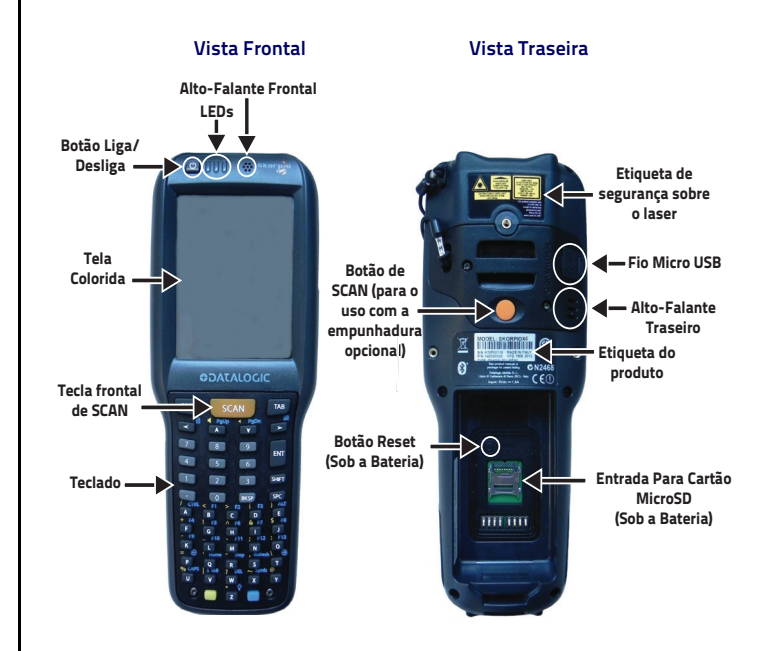

**Janela de captura de dados Conector do cabo HandyLink™** 

## **Teclados**

### **Teclado Completo alfanumérico (50 teclas)**

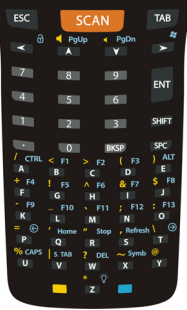

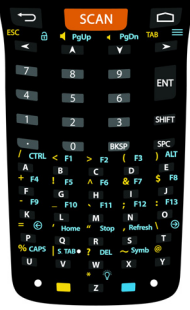

Windows Embedded Compact 7 **Android** 

### **Teclado alfanumérico (38 teclas)**

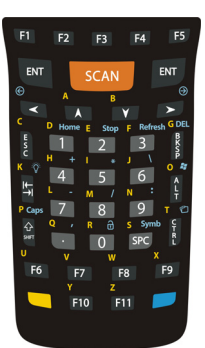

Windows Embedded Compact 7 **Android** 

#### **Teclado numérico (28 teclas))**

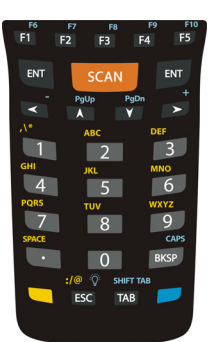

Windows Embedded Compact 7 **Android** 

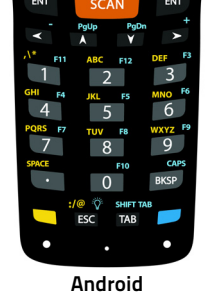

**Teclado Funcional (28 teclas)\***

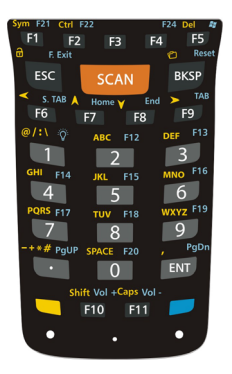

**Consulte o anexo de Segurança e Regulamentação incluída no seu produto para obter informações adicionais sobre regulação, segurança e termos legais.**

©2017-2018 Datalogic S.p.A. e / ou suas afiliadas. Todos os direitos reservados. Datalogic e o logotipo Datalogic são marcas registradas da Datalogic S.p.A. em muitos países, incluindo os EUA e a U.E.

# **ODATALOGIC**

**[www.datalogic.com](http://www.datalogic.com)**

#### . **Documentação de referência**

Para obter mais informações sobre o Skorpio X4, consulte a Ajuda do SDK on-line e o Manual do Usuário do Skorpio X4, disponível para download em nosso site **www.datalogic.com**.

### **Suporte através do site**

A Datalogic fornece vários serviços, bem como suporte técnico através do seu site. Faça o login em www.datalogic.com e clique no link **SUPORTE** que lhe dá acesso a:

**Downloads** selecionando seu modelo de produto na lista suspensa no campo Pesquisar por produto para folhas de dados, manuais, software e utilitários específicos e desenhos específicos;

**Programa de reparos-Easeofcare** para autorizações de material de retorno on-line (RMAs) mais Informações de contato do centro de reparo; **Programa de serviço** contém detalhes sobre acordos de manutenção; **Suporte Técnico** tatravés do email ou telefone.

### **Condições e Termos de Garantia**

O período de garantia é de 1 ano para o dispositivo e 90 dias para consumíveis (por exemplo, bateria, fonte de alimentação, cabo, etc.) desde a data de compra em nossa empresa.

# **ODATALOGIC**

### **Instalação da Bateria**

Insira as alças de alinhamento da bateria nos recessos e pressione firmemente até que a trava da bateria faça dois cliques:

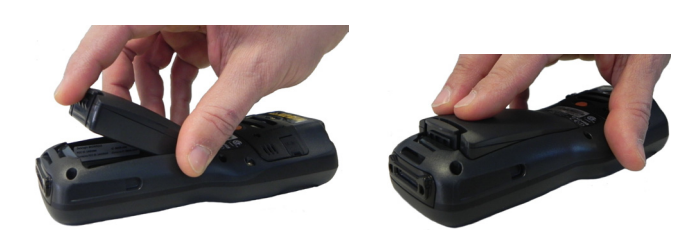

## **Instruções de Carga**

A bateria não está inicialmente totalmente carregada. Depois de instalar a bateria, carregue-a com o cabo USB ou com a doca simples.

### **Carregar com USB**

Você pode usar um cabo micro USB padrão em conjunto com um adaptador de fonte de alimentação para carregar o Skorpio X4 em uma tomada elétrica.

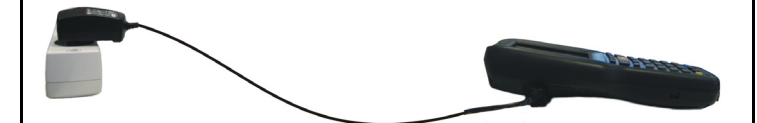

# **Carregar com a doca simples**

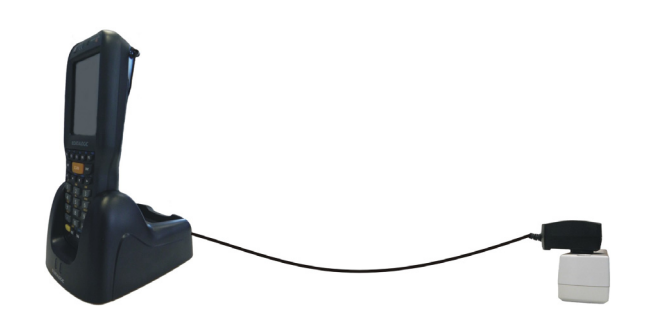

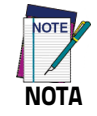

**Utilize apenas uma fonte de alimentação aprovada pela Datalogic.**

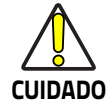

**Não insira o carregador de parede na porta micro USB quando o Skorpio X4 estiver inserido na doca.**

### **Instalação do cartão SD**

- 1. Desligue o Skorpio X4 (pressione a tecla liga / desliga e aguarde o desligamento do dispositivo).
- 2. Puxe a trava da bateria para baixo e remova-a:

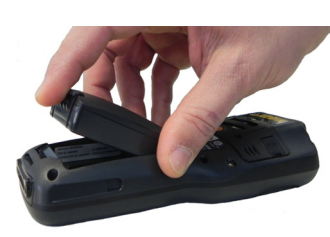

3. Mude a tampa do cartão para cima e depois puxe-a para cima:

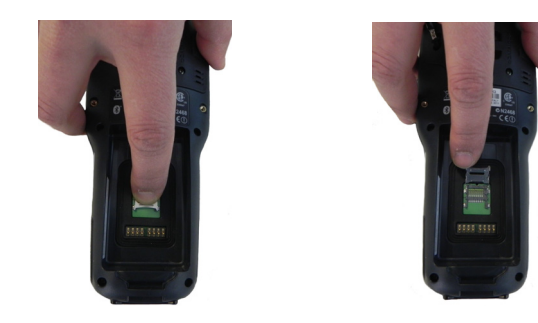

4. Insira o cartão microSD com a parte escrita para cima:

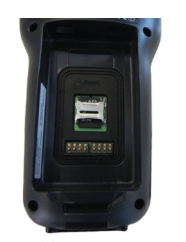

5. Trave o cartão no lugar, pressionando a tampa para e depois deslizando-a para baixo:

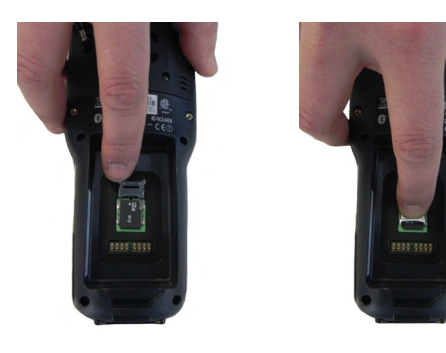

6. Insira as alças de alinhamento da bateria nos recessos e pressione firmemente até que a trava da bateria faça dois cliques:

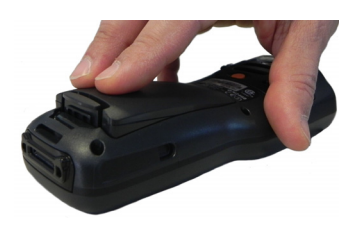

# **Sincronize seu dispositivo com o PC\***

### **Configurar sincronização usando o Windows Mobile® Device Center**

O Windows Mobile® Device Center pode ser baixado do site da Microsoft **<www.microsoft.com>**. É compatível apenas com Windows Vista e Windows 7; Se você executar o Windows XP ou anterior, você precisa baixar o Microsoft ActiveSync.

Você pode estabelecer uma conexão com o seu Skorpio X4 através das seguintes interfaces:

- USB diretamente ou através da doca simples
- RS232 diretamente ou através da doca simples
- Bluetooth®

Para estabelecer uma parceria entre o Skorpio X4 e um PC host, inicie o Windows Mobile® Device Center e siga as etapas:

- 1. Conecte o Skorpio X4 ao PC. O Windows Mobile Device Center® se abre.
- 2. Na tela do contrato de licença, clique em Aceitar.
- 3. Na tela inicial do Windows Mobile® Device Center, clique em Configurar seu dispositivo.
- 4. Selecione os tipos de informações que deseja sincronizar e clique em Avançar.
- 5. Digite o nome de um dispositivo e clique em Configurar.

Quando você termina o assistente de configuração, o Windows Mobile® Device Center sincroniza o computador móvel automaticamente. Os emails do Microsoft® Office Outlook® e outras informações aparecerão no seu dispositivo após a sincronização.

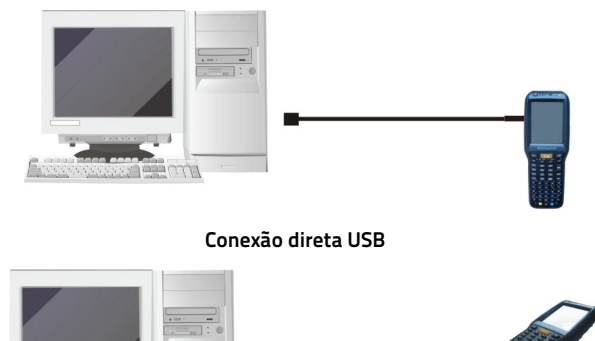

**Conexão usando o cabo USB HandyLink™**

# **Captura de dados Captura de dados 1D**

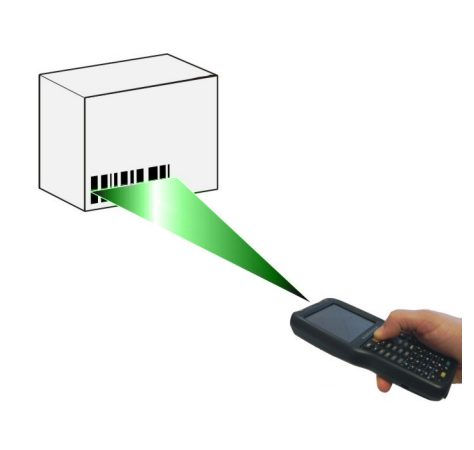

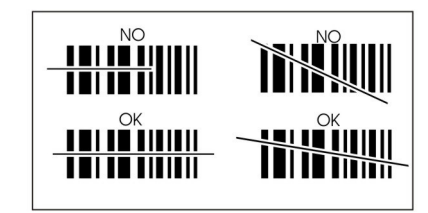

### **Captura de dados 2D**

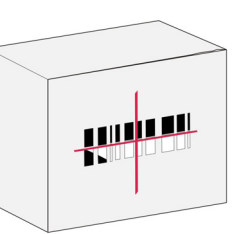

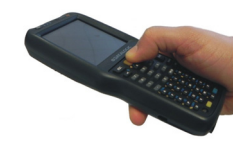

### **Sistema de Mira**

A seguinte informação se aplica ao Sistema de Mira, usado nas variantes Skorpio X4 com leitores 2D:

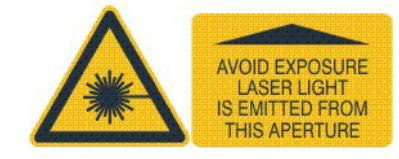

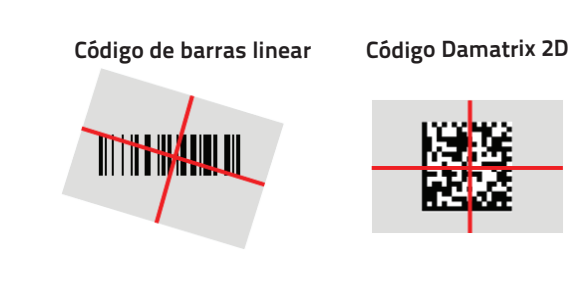